## **H-105** is equipped with a computer, projector, retractable projector screen, and A/V control system with sound.

- The **computer** is located on the adjustable arm **behind the monitor**.
- If the computer screen is blank, move the mouse to wake it up. If it does not respond, press the Power button located on the front of the computer.
- Log in by typing your network name and password.
- **REMEMBER TO LOG OUT WHEN YOU ARE FINISHED.**

The control for the projector power, volume and input source is located on the wall **behind** the instructor console.

If you wish to connect other devices to the

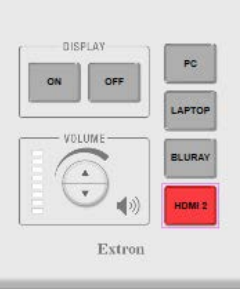

projector, use the laptop cable on the console and press the corresponding button on the controller.

Additional USB ports are located on the left side of the monitor screen.

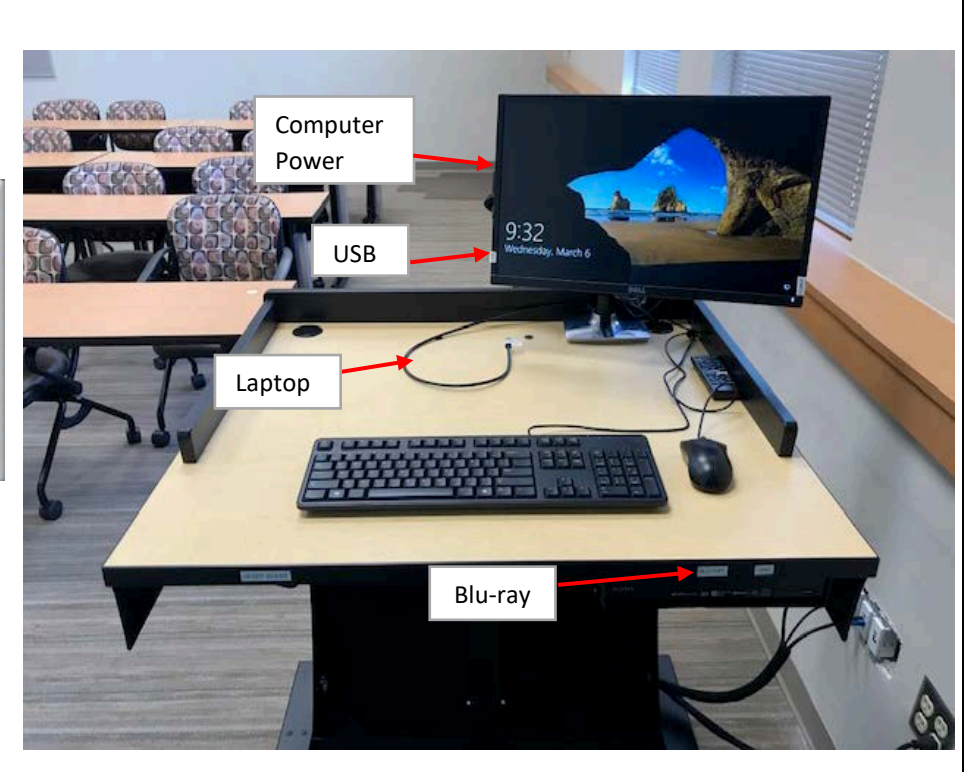

If you require any software or hardware that is not installed in this classroom, Please contact your office manager.

For immediate assistance, please call the I.T Service desk at x3333 from any campus phone, red help phone or by calling 301.846.2509.

For any non-urgent issues, please submit a ticket using the desktop icon or (https://service desk.frederick.edu) using your FCC username and password.